## Video Conferencing quick setup BIN.2.A.01

1.) Turn on the A/V system and set the source to HDMI & codec to Audio by tapping on Andere  $\rightarrow$  Audio Quellen.

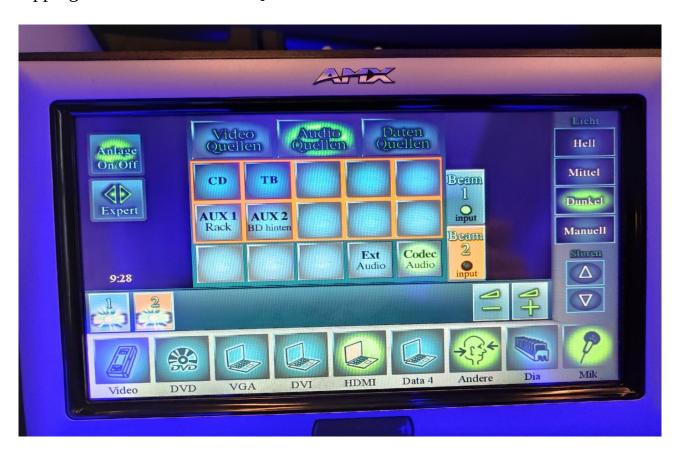

2.) Connect the HDMI and USB cable to your Device. A usb-c hub is provided.

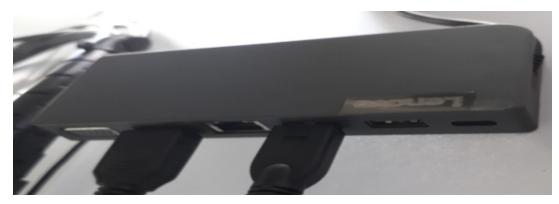

For step 3 turn page over

3.) Configure your preferred Video Conference Client (for example: MS Teams, Zoom, etc.) Set your microphone and Speaker to Shure IntelliMix p300, Camera to Lumens

Zoom config:

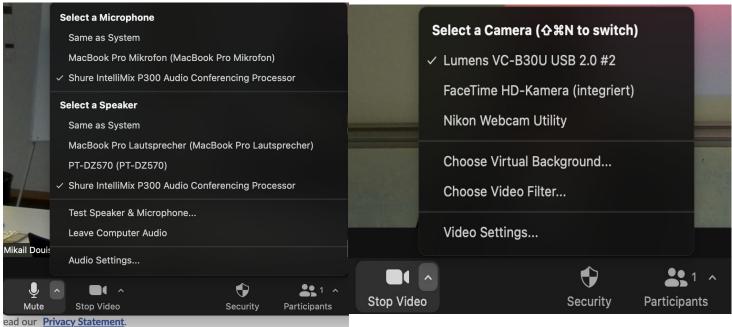

Msteams config:

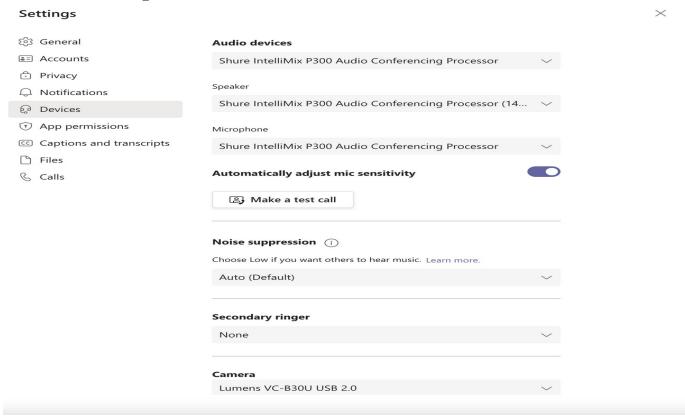

Turn the page over for steps 1.) and 2.)